# CMSC201 Computer Science I for Majors

#### Lecture 10 – File I/O

Prof. Katherine Gibson

Based on concepts from: http://mcsp.wartburg.edu/zelle/python/ppics2/code/

# Last Class We Covered

- Using **while** loops
	- Syntax
	- Using them for interactive loops
- Two different ways to mutate a list – **append()** and **remove()**
- Nested loops
- Two-dimensional lists (lists of lists)

#### HONORS UNIVERSITY IN MARYLAND A N

#### Any Questions from Last Time?

# Today's Objectives

- To learn about escape sequences –Why we need them
	- –How to use them
- To be able to

**4**

- –Open a file
- Read in its data

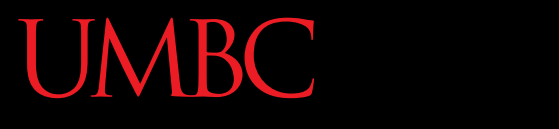

AN HONORS UNIVERSITY IN MARYLAND

#### Escape Sequences

# "Misbehaving" **print()** Function

• There are times when the **print()** function doesn't output exactly what we want

```
>>> print("I am 5 feet, 4 inches")
I am 5 feet, 4 inches
>>> print("I am 5'4"")
  File "<stdin>", line 1
    print("I am 5'4"")
<u>A</u>
SyntaxError: EOL while scanning string literal
```
**7**

## Special Characters

• Just like Python has special keywords… – **for**, **int**, **True**, etc.

• It also has special characters – single quote (**'**), double quote (**"**), etc.

## Backslash: Escape Sequences

- The backslash character (**\**) is used to "*escape*" a special character in Python – Tells Python not to treat it as special
- The backslash character goes in front of the character we want to "escape" **>>> print("I am 5'4\"")**

**I am 5'4"**

# Using Escape Sequences

• There are three ways to solve the problem of printing out our height using quotes

```
>>> print("I am 5'4\"")
```

```
I am 5'4"
```

```
>>> print('I am 5\'4"')
```

```
I am 5'4"
```

```
>>> print("I am 5\'4\"")
```
**I am 5'4"**

# Using Escape Sequences

• There are three ways to solve the problem of printing out our height using quotes

```
\n
$$
\text{1 am } 5'4'' \text{ (} 5'4'' \text{ (using " for the string)}\n\text{1 am } 5'4'' \text{ (} 1 am } 5'4'' \text{ (} 1 am } 5'4'' \text{ (}1 am } 5'4'' \text{ (}1 am } 5'4' \text{ (}1 am } 5'4' \text{ (}1 am } 5'4
$$

```

## Common Escape Sequences

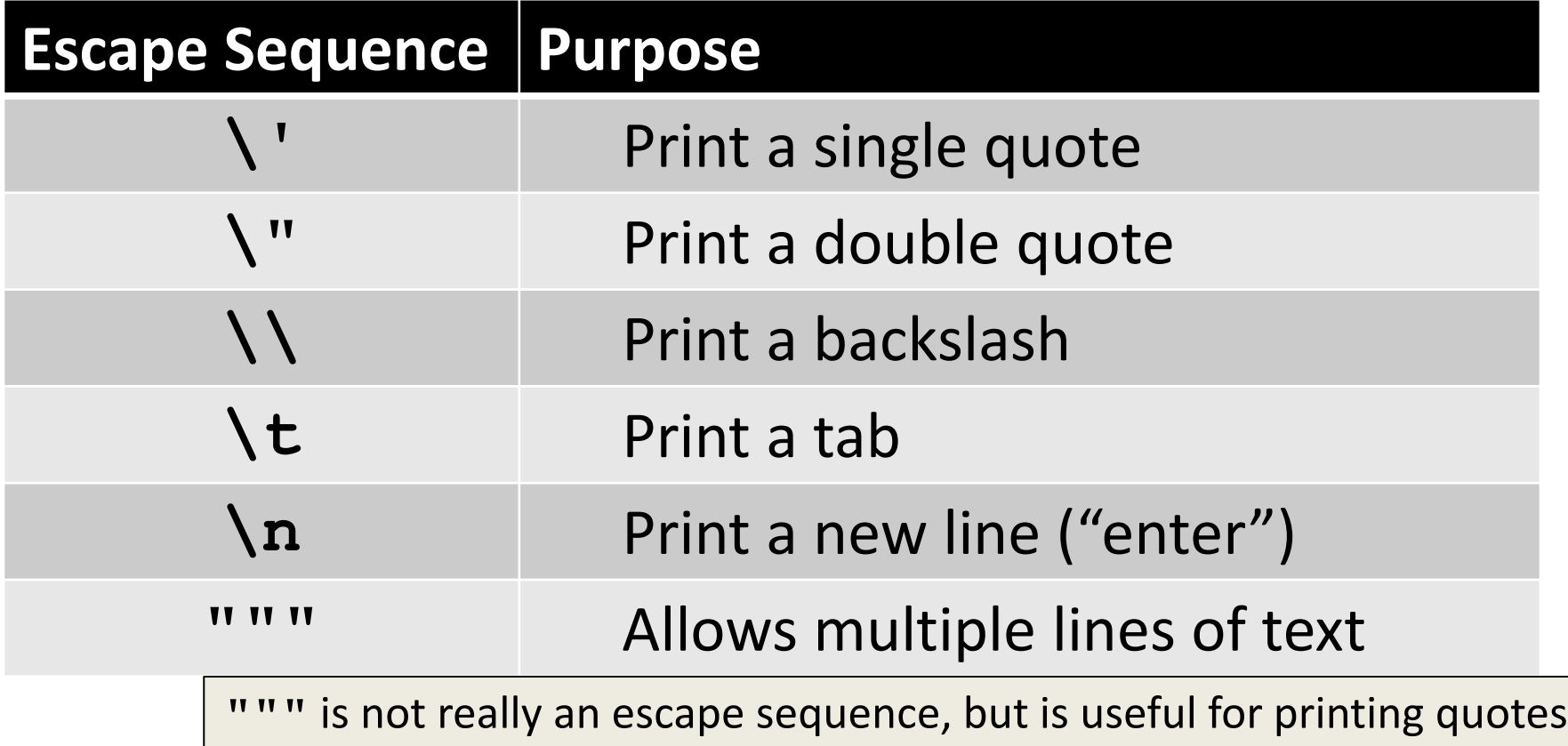

```
tabby_cat = "\tI'm tabbed in."
print(tabby_cat)
      I'm tabbed in.
persian_cat = "I'm split\non a line."
print(persian_cat)
I'm split
on a line.
                            \t adds a tab
                            \n adds a newline
```

```
backslash cat = "I'm \ \\\a \ \\\a \ \\\cat.print(backslash_cat)
I'm \ a \ cat.
```
**\\** adds a single backslash

 $fat$   $cat$   $=$   $"""$ **I'll do a list: \t\* Cat food \t\* Fishies \t\* Catnip\n\t\* Grass TV TV TV print(fat\_cat) I'll do a list: \* Cat food \* Fishies \* Catnip \* Grass**

```
fat cat = """I'll do a list:
\t* Cat food
\t* Fishies
\t* Catnip\n\t* Grass
TT TT TT
print(fat_cat)
I'll do a list:
         * Cat food
         * Fishies
         * Catnip
         * Grass
```
when using triple quotes (**"""**), the times you hit "enter" inside the string will print as newlines

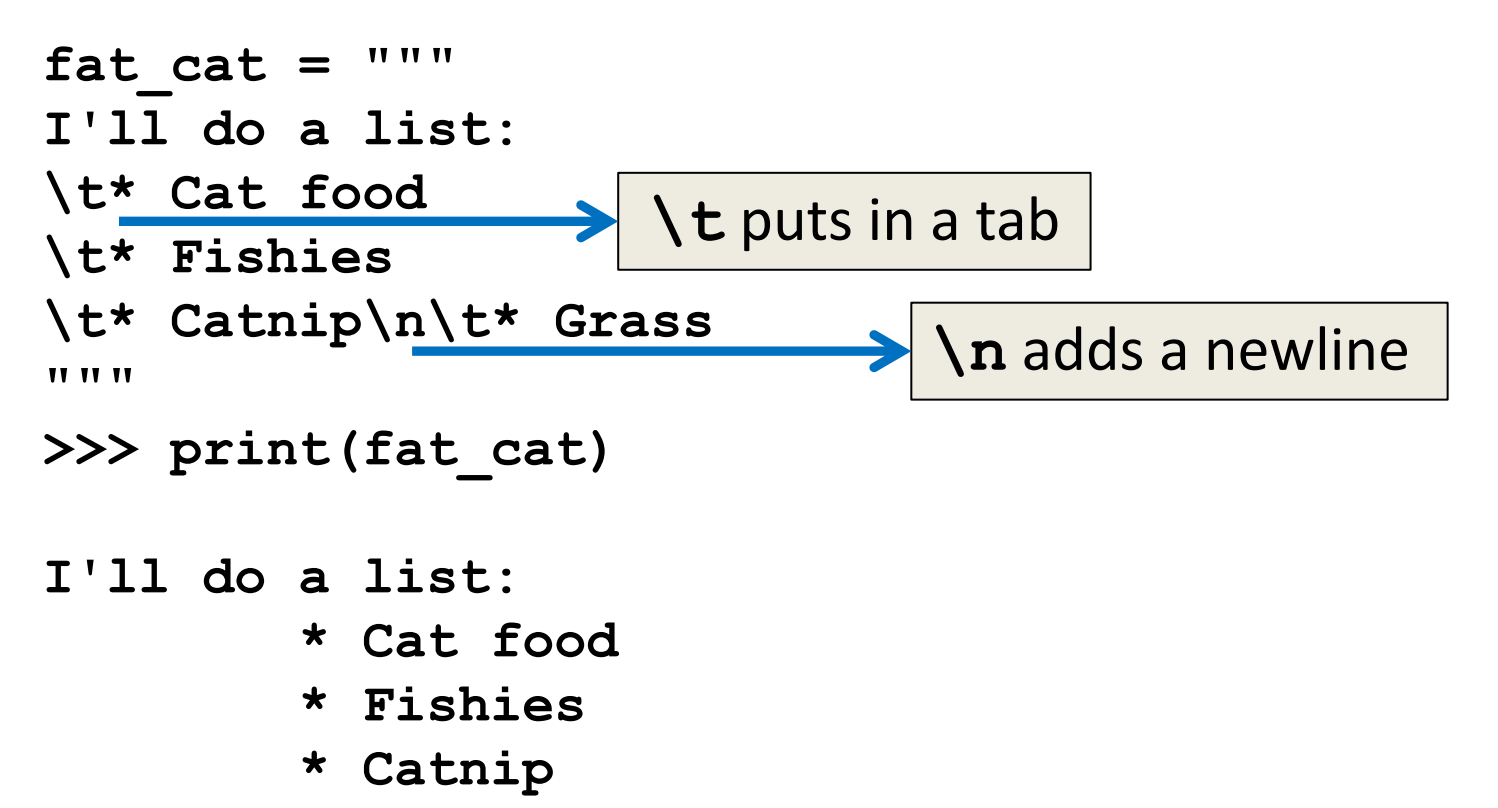

 **\* Grass**

#### How Python Handles Escape Sequences

- Escape sequences look like two characters to us
- Python treats them as a single character

$$
\Rightarrow \Rightarrow \text{example1} = "dog \n\mid n"
$$

$$
\Rightarrow \Rightarrow \text{ example2 = "\\ \text{tcat"}
$$

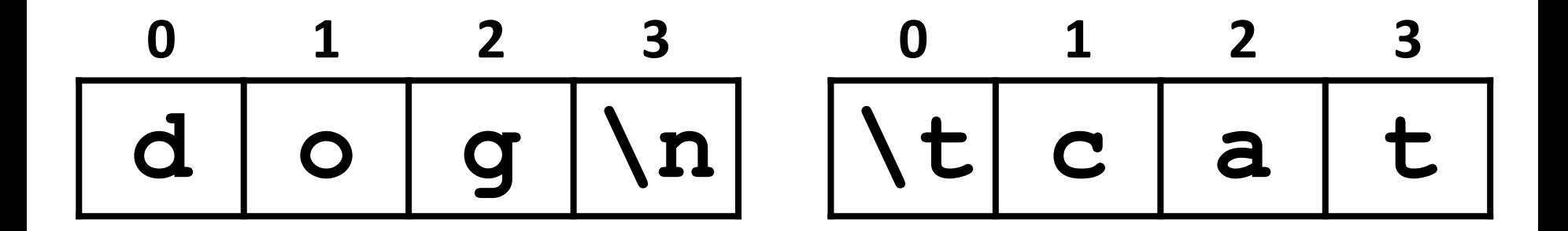

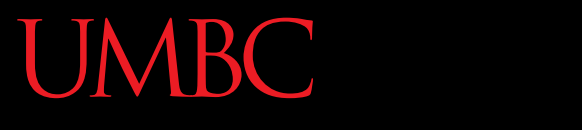

HONORS UNIVERSITY IN MARYLAND A N

#### File Input/Output

# Why Use Files?

- Until now, the Python programs you've been writing are pretty simple for input/output
	- User types input at the keyboard
	- Results (output) are displayed in the console
- This is fine for short and simple input…
	- But what if we want to average 50 numbers, and mess up when entering the 37th one?
	- Start all over???

# What is File I/O?

- One solution is to read the information in from a file on your computer
	- You could even write information to a file
- This process is called *File I/O*
	- "I/O" stands for "input/output"
	- Python has built-in functions that make this easy

# File I/O Example Usage

- "Read" in a file using a word processor – File opened
	- Contents read into memory (RAM)
	- File closed
	- IMPORTANT: Changes to the file are made to the copy stored in memory, not the original file on the disk

# File I/O Example Usage

- "Write" a file using a word processor
	- (Saving a word processing file)
	- Original file on the disk is reopened in a mode that will allow writing
		- This actually erases the old contents!
	- Copy the version of the document stored in memory to the original file on disk
	- File is closed

# File Processing

- In order to do interesting things with files, we need to be able to perform certain operations:
	- Associate an external file with a program object
		- Opening the file
	- Manipulate the file object
		- Reading from or writing to the file object
	- Close the file
		- Making sure the object and file match

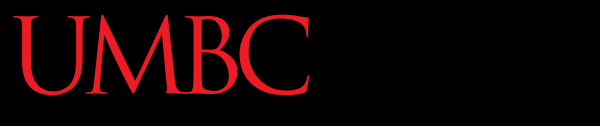

HONORS UNIVERSITY IN MARYLAND A N

#### Syntax: Opening a File

# Syntax for **open()** Function

#### **FILE\_NAME myFile = open(FILE\_NAME [, ACCESS\_MODE][, BUFFERING])**

- This argument is a string the contains the name of the file you want to access
	- **"input.txt"**
	- **"numbers.dat"**
	- **"roster.txt"**

# Syntax for **open()** Function

**myFile = open(FILE\_NAME [, ACCESS\_MODE][, BUFFERING])** 

**ACCESS\_MODE** (optional argument)

- This argument is a string that determines which of the modes the file is to be opened in
	- **"r"** (open for reading)
	- **"w"** (open for writing)
	- **"a"** (open for appending)

# Syntax for **open()** Function

**myFile = open(FILE\_NAME [, ACCESS\_MODE][, BUFFERING])** 

**BUFFERING** (optional argument)

- This argument is an integer that specifies to desired buffer size for the file
	- **0** (unbuffered)
	- **1** (line buffered)

we won't be using buffering much (if at all) in this class

– **>1** (buffer of approximately that size in bytes)

# Examples of Using **open()**

- In general, we will use commands like: **testFile = open("scores.txt") dataIn = open("old\_stats.dat") dataOut = open("stats.dat", "w")**
- We will ignore the optional buffering argument

an example input file

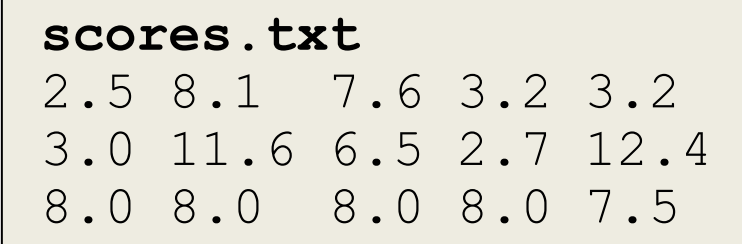

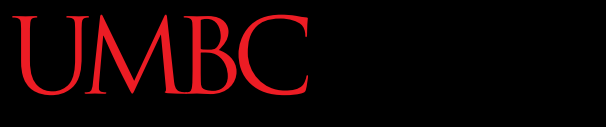

HONORS UNIVERSITY IN MARYLAND A N

#### File Processing: Reading

# Using File Objects to Read Files

#### **myFile = open("myStuff.txt")**

- This line of code does three things:
	- 1. Opens the file "myStuff.txt"
	- 2. In the "reading" mode (which is the default)
	- 3. Assigns the opened file to the variable **myFile**
		- **myFile** is a variable of type file object
- Once the file is open, we can start reading it

# Three Ways to Read a File

- There are three different ways to read in a file:
- 1. Read the whole file in as one big long string **myFile.read()**
- 2. Read the file in one line at a time **myFile.readline()**
- 3. Read the file in as a list of strings (each is one line) **myFile.readlines()**

## Entire Contents into One String

- **>>> info = open("hours.txt")**
- **>>> wholeThing = info.read()**
- **>>> wholeThing**

it's literally one giant string!

**'123 Susan 12.5 8.1 7.6 3.2\n456 Brad 4.0 11.6 6.5 2.7 12\n789 Jenn 8.0 8.0 8.0 8.0 7.5\n'**

our input file

**hours.txt** 123 Susan 12.5 8.1 7.6 3.2 456 Brad 4.0 11.6 6.5 2.7 12 789 Jenn 8.0 8.0 8.0 8.0 7.5

**31** https://courses.cs.washington.edu/courses/cse142/11au/python/06-files.ppt

## Entire Contents into One String

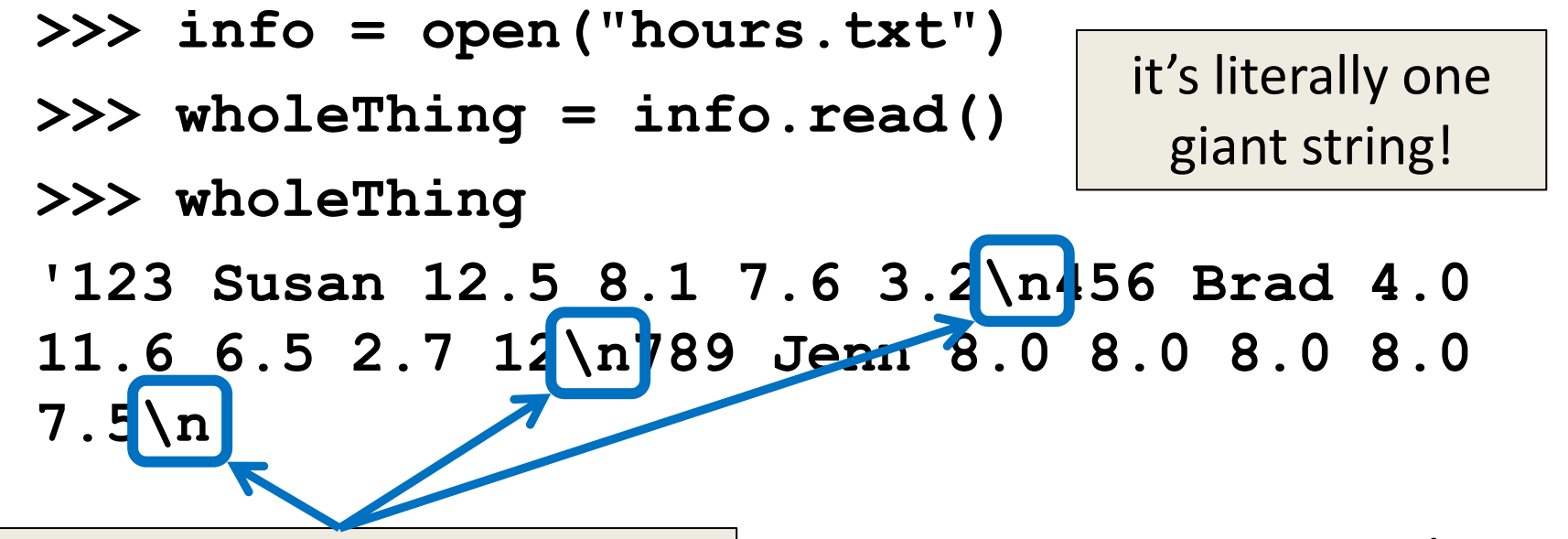

notice that escape sequence | with notice that escape sequence | with notice that escape sequence | (**\n**) is being printed, instead of the text starting on a new line

**32**

#### **hours.txt**

123 Susan 12.5 8.1 7.6 3.2 456 Brad 4.0 11.6 6.5 2.7 12 789 Jenn 8.0 8.0 8.0 8.0 7.5

https://courses.cs.washington.edu/courses/cse142/11au/python/06-files.ppt

#### One Line at a Time

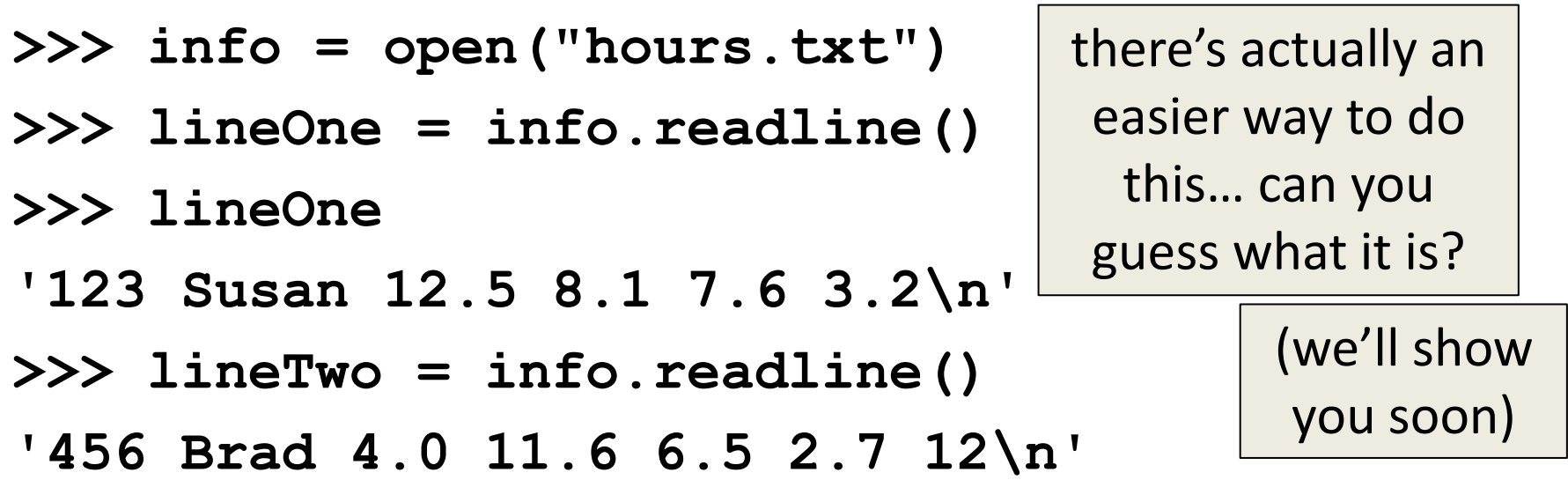

our input file

```
hours.txt
123 Susan 12.5 8.1 7.6 3.2
456 Brad 4.0 11.6 6.5 2.7 12
789 Jenn 8.0 8.0 8.0 8.0 7.5
```
**33** https://courses.cs.washington.edu/courses/cse142/11au/python/06-files.ppt

### As a List of Strings

- **>>> info = open("hours.txt")**
- **>>> listOfLines = info.readlines()**
- **>>> listOfLines**
- **['123 Susan 12.5 8.1 7.6 3.2\n',**
	- **'456 Brad 4.0 11.6 6.5 2.7 12\n',**
	- **'789 Jenn 8.0 8.0 8.0 8.0 7.5\n']**

#### our input file

#### **hours.txt** 123 Susan 12.5 8.1 7.6 3.2 456 Brad 4.0 11.6 6.5 2.7 12 789 Jenn 8.0 8.0 8.0 8.0 7.5

**34** https://courses.cs.washington.edu/courses/cse142/11au/python/06-files.ppt

# Using **for** Loops to Read in Files

- Remember, **for** loops are great for iterating
- With a list, the **for** loop iterates over… – Each element of the list (in order)
- Using a **range()**, the **for** loop iterates over… – Each number generated by the range (in order)
- And with a file, the **for** loop iterates over…

– Each line of the file (in order)

#### A Better Way to Read One Line at a Time

• Instead of reading them manually, use a **for** loop to iterate through the file line by line

```
>>> info = open("hours.txt")
>>> for eachLine in info:
        ... print(eachLine)
...
123 Susan 12.5 8.1 7.6 3.2
456 Brad 4.0 11.6 6.5 2.7 12
789 Jenn 8.0 8.0 8.0 8.0 7.5
```
#### A Better Way to Read One Line at a Time

• Instead of reading them manually, use a **for** loop to iterate through the file line by line

```
>>> info = open("hours.txt")
>>> for eachLine in info:
        ... print(eachLine)
...
123 Susan 12.5 8.1 7.6 3.2
456 Brad 4.0 11.6 6.5 2.7 12
789 Jenn 8.0 8.0 8.0 8.0 7.5
                                         why are there all 
                                       these empty lines???
                                           now that we're 
                                          calling print(), 
                                          the \ln is printing
                                          out as a new line
```
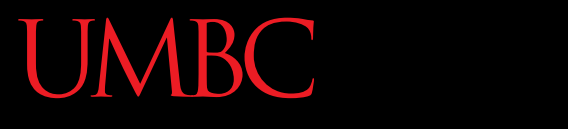

AN HONORS UNIVERSITY IN MARYLAND

#### Whitespace

## Whitespace

- Whitespace is any "blank" character, that represents space between other characters
- For example: tabs, newlines, and spaces  **"\t" "\n" " "**
- When we read in a file, we can get whitespace – Sometimes, we don't want to keep it

# Removing the Newline from the End

• To remove the escaped newline sequence (**\n**) from a string we read in, we can use slicing

**myString = myString[:-1]**

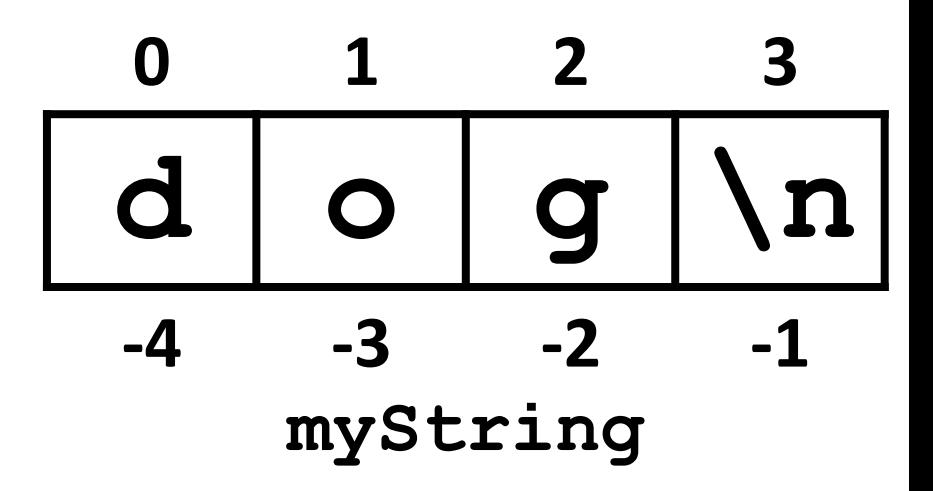

# Removing the Newline from the End

• To remove the escaped newline sequence (**\n**) from a string we read in, we can use slicing

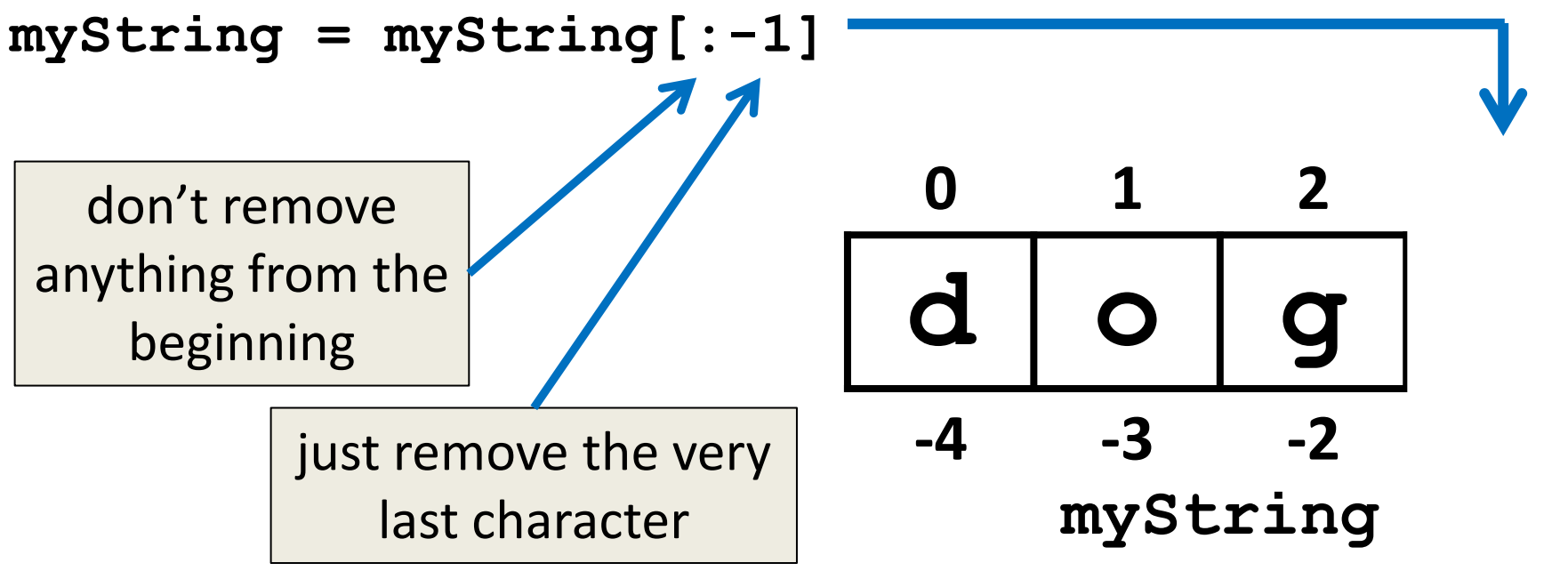

# Removing Whitespace

• To remove all whitespace from the start and end of a string, we can use **strip()**

**spacedOut = spacedOut.strip()**

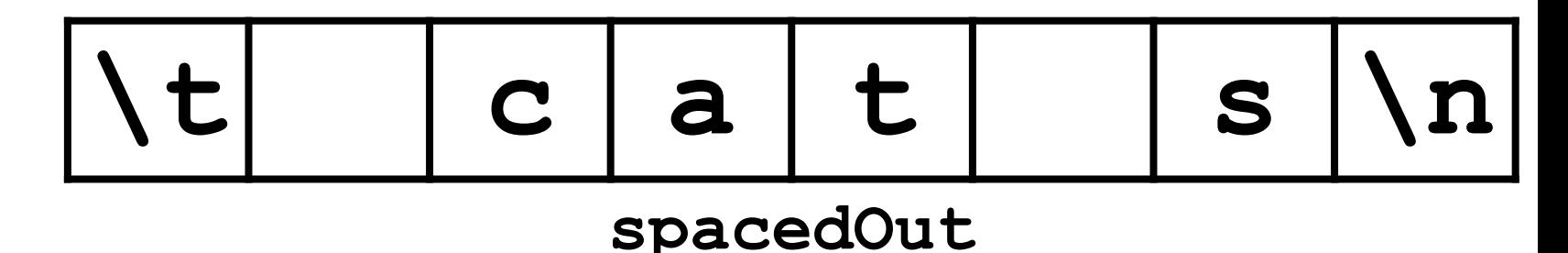

# Removing Whitespace

• To remove all whitespace from the start and end of a string, we can use **strip()**

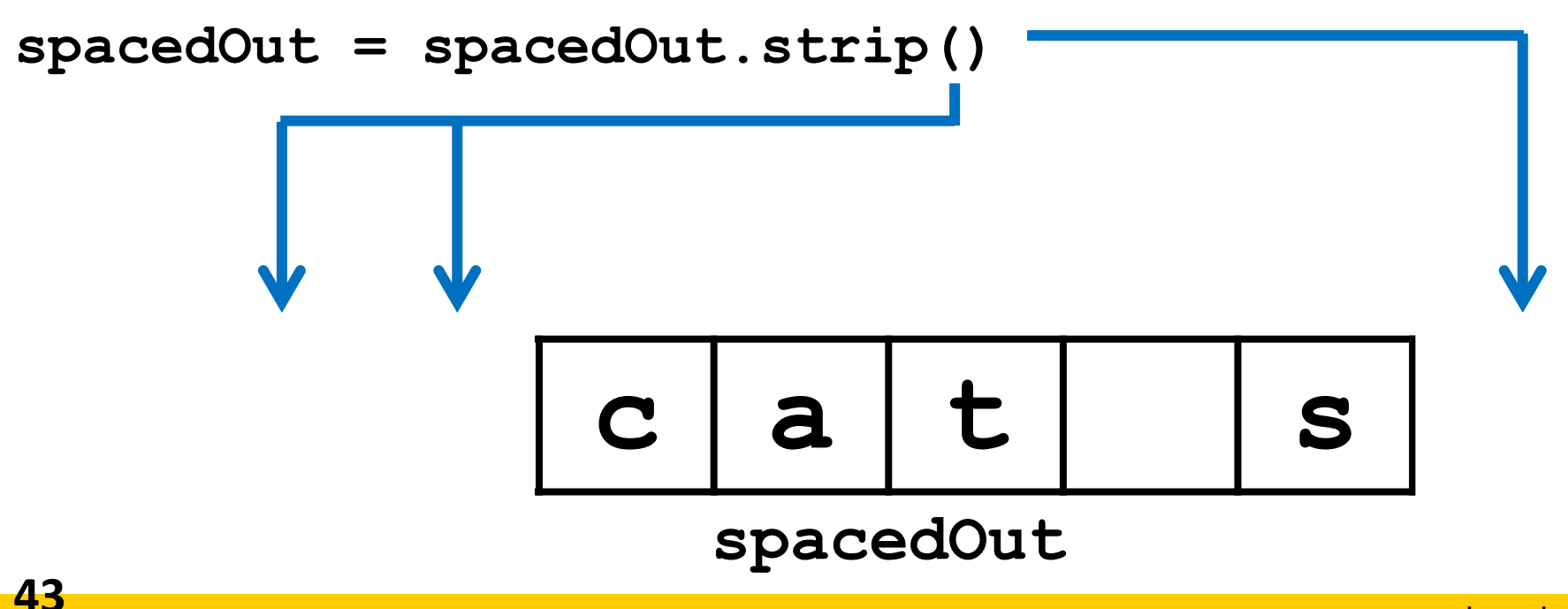

# Removing Whitespace

• To remove all whitespace from the start and end of a string, we can use **strip()**

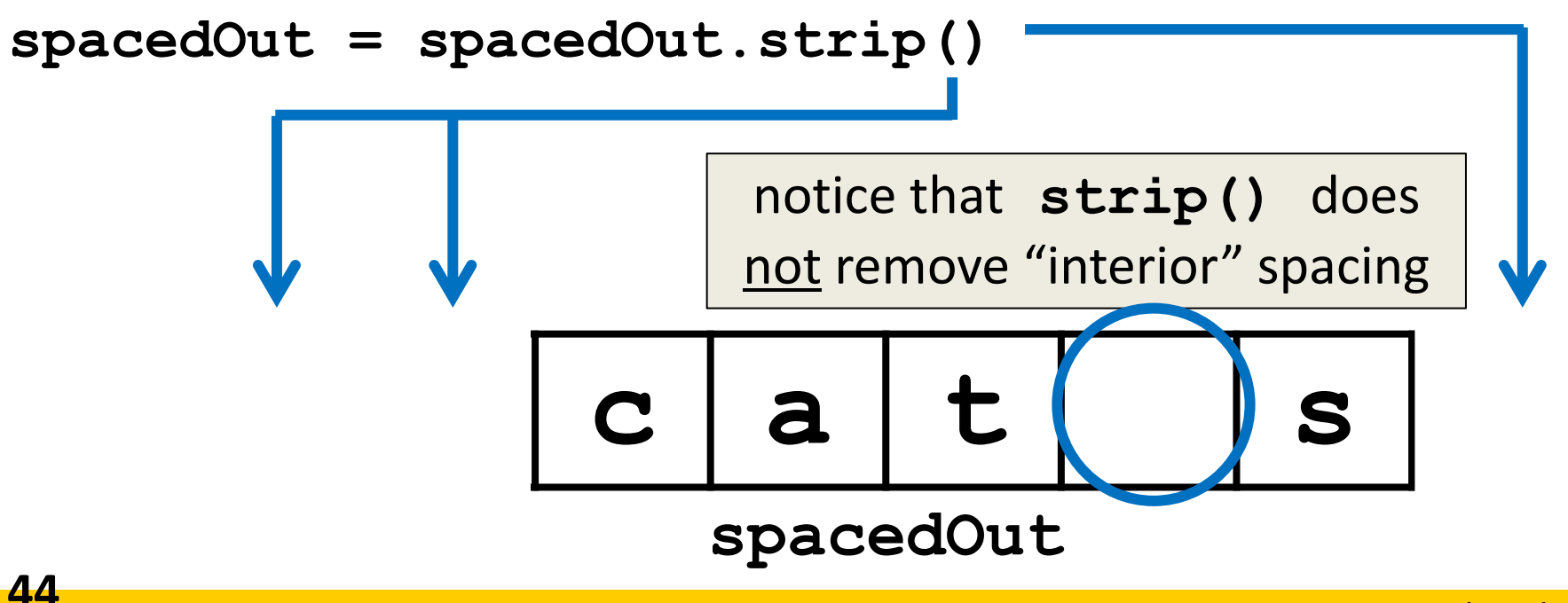

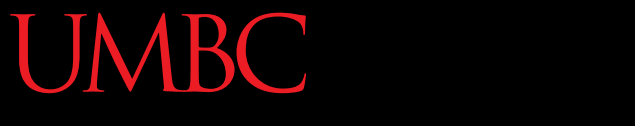

ONORS UNIVERSITY IN MARYLAND

#### Miscellaneous (and Exercises!)

# Getting a Filename from a User

- Instead of putting the filename straight in the code, we can ask the user for the filename
- Save their response in a variable, and call the **open()** function with it

```
# printfile.py
# Prints a file to the screen.
def main():
     fname = input("Enter filename: ")
     infile = open(fname, 'r')
     data = infile.read()
     print(data)
main()
```
## Exercise: Jabberwocky

• Write a program that goes through a file and reports the longest line in the file

Example Input File:

```
caroll.txt
```
Beware the Jabberwock, my son, the jaws that bite, the claws that catch, Beware the JubJub bird and shun the frumious bandersnatch.

Example Output:

```
>>> longest.py
longest line = 42 characters
the jaws that bite, the claws that catch,
```
# Jabberwocky Solution

```
def main():
     input = open("carroll.txt")
     longest = ""
     for line in input:
         if len(line) > len(longest):
              longest = line
     print("Longest line =", len(longest))
     print(longest)
main()
```
#### Announcements

- (Pre) Lab 5 has been released on Blackboard – Future ones will be available the weekend prior
- Homework 4 is out
	- Due by Tuesday (Oct 6th) at 8:59:59 PM
- Homework 1 re-grade and re-submit petitions must be made to your TA before Friday @ 3 PM